# ATM Commands

This chapter describes the commands available to configure an Asynchronous Transfer Mode (ATM) interface in the Cisco 7000 series routers and Cisco 4500 routers, and to configure a serial interface for ATM access in other routers.

For ATM configuration information and examples, refer to the chapter entitled "Configuring ATM" in the *Router Products Configuration Guide*.

## **atm aal aal3/4**

To enable support for ATM adaptation layer 3/4 (AAL3/4) on an ATM interface, use the **atm aal aal3/4** interface configuration command.

**atm aal aal3/4**

### Syntax Description

This command has no arguments or keywords.

**Default** 

Support for AAL3/4 is disabled.

### Command Mode

Interface configuration

### Usage Guidelines

This command is supported on the Cisco 7000, but not on the Cisco 4500.

Only one virtual circuit can exist on a subinterface that is being used for AAL3/4 processing, and that virtual circuit must be an AAL3/4 virtual circuit.

The AAL3/4 support feature requires static mapping of all protocols except IP.

### Example

The following example enables AAL3/4 on ATM interface 2/0:

```
interface atm2/0
ip address 131.108.177.178 255.255.255.0
atm aal aal3/4
```
Related Commands

**atm multicast atm mid-per-vc atm pvc atm smds interface atm**

# <span id="page-2-0"></span>**atm backward-max-burst-size-clp0**

To change the maximum number of high-priority cells coming from the destination router to the source router at the burst level on the switched virtual circuit (SVC), use the **atm backward-max-burst-size-clp0** map-class configuration command. The **no** form of this command restores the default.

**atm backward-max-burst-size-clp0** *cell-count* **no atm backward-max-burst-size-clp0**

### Syntax Description

*cell-count* Maximum number of high-priority cells coming from the destination router at the burst level. Default is -1.

### **Default**

-1. The router does not request this quality of service (QOS) parameter of the ATM switch, so the switch provides a "best effort service." The switch will drop cells if there is not enough buffer space.

### Command Mode

Map-class configuration

### Usage Guidelines

The keyword **clp0** indicates that this command affects only cells with a cell loss priority (CLP) of 0 (high-priority cells).

### Example

The following example sets the maximum number of high-priority cells coming from the destination router at the burst level to 800 cells:

atm backward-max-burst-size-clp0 800

### <span id="page-3-0"></span>**atm backward-max-burst-size-clp1**

To request the maximum number of low-priority and high-priority cells coming from the destination router to the source router at the burst level on the SVC, use the **atm backward-max-burst-size-clp1** map-class configuration command. The **no** form of this command restores the default value.

**atm backward-max-burst-size-clp1** *cell-count* **no atm backward-max-burst-size-clp1**

### Syntax Description

*cell-count* Maximum number of low-priority and high-priority cells coming from the destination router at the burst level. Default is –1.

### **Default**

–1. The router does not request this traffic parameter of the ATM switch. The switch will drop cells if there is not enough buffer space.

### Command Mode

Map-class configuration

#### Usage Guidelines

This command first appeared in Cisco IOS Release 10.0.

This command is supported on the Cisco 7000 series and Cisco 4500 series routers.

This command defines a traffic parameter for the SVC connection.

The suffix **clp1** applies to the cumulative flow of CLP0 and CLP1 (high-priority and low-priority) cells.

On the Cisco 7000 series, this parameter can be between 32 and 2106 cells, with values that are not multiples of 32 rounded to the nearest multiple of 32. On the Cisco 4500 series, this parameter can be between 1 and 65535 cells.

#### Example

The following example requests the maximum number of low-priority and high-priority cells coming from the destination router at the burst level to 100,000:

atm backward-max-burst-size-clp1 100000

# <span id="page-4-0"></span>**atm backward-peak-cell-rate-clp0**

To change the peak rate of high-priority cells coming from the destination router to the source router on the SVC, use the **atm backward-peak-cell-rate-clp0** map-class configuration command. The **no** form of this command restores the default.

**atm backward-peak-cell-rate-clp0** *rate* **no atm backward-peak-cell-rate-clp0**

### Syntax Description

*rate* Maximum rate in kilobits per second (kbps) that this SVC can receive high-priority cells from the destination router. Default is -1. Maximum upper range is 155,000 kbps.

### Default

-1. The router does not request this quality of service (QOS) parameter of the ATM switch, so the switch provides a "best effort service." The switch will drop cells if there is not enough buffer space.

### Command Mode

Map-class configuration

### Usage Guidelines

The keyword **clp0** indicates that this command affects only cells with a cell loss priority (CLP) of 0 (high-priority cells).

### Example

The following example sets the peak rate for high-priority cells from the destination router to 8000 kbps:

atm backward-peak-cell-rate-clp0 8000

## <span id="page-5-0"></span>**atm backward-peak-cell-rate-clp1**

To request the peak rate of low-priority and high-priority cells coming from the destination router to the source router on the SVC, use the **atm backward-peak-cell-rate-clp1** map-class configuration command. The **no** form of this command restores the default.

**atm backward-peak-cell-rate-clp1** *rate* **no atm backward-peak-cell-rate-clp1**

### Syntax Description

*rate* Maximum rate in kilobits per second (kbps) that this SVC can receive low-priority and high-priority cells from the destination router. Default is  $-1$ . Maximum upper range is 7,113,539 kbps (limited by 0xffffff cells-per-second).

### **Default**

–1. The router does not request this traffic parameter of the ATM switch. The switch will drop cells if there is not enough buffer space.

### Command Mode

Map-class configuration

#### Usage Guidelines

This command first appeared in Cisco IOS Release 10.0.

This command is supported on the Cisco 7000 series and Cisco 4500 series routers.

This command defines a traffic parameter for the SVC connection.

The suffix **clp1** applies to the cumulative flow of CLP0 and CLP1 (high-priority and low-priority) cells.

On the Cisco 7000 series, this parameter can be between 32 and 2106 cells, with values that are not multiples of 32 rounded to the nearest multiple of 32. On the Cisco 4500 series, this parameter can be between 1 and 65535 cells.

### Example

The following example requests the peak rate for low-priority and high-priority cells from the destination router to 7000 kbps:

atm backward-peak-cell-rate-clp1 7000

## <span id="page-6-0"></span>**atm backward-sustainable-cell-rate-clp0**

To change the sustainable rate of high-priority cells coming from the destination router to the source router on the SVC, use the **atm backward-sustainable-cell-rate-clp0** map-class configuration command. The **no** form of this command restores the default.

**atm backward-sustainable-cell-rate-clp0** *rate* **no atm backward-sustainable-cell-rate-clp0**

### Syntax Description

*rate* Sustainable rate in kilobits per second (kbps) that this SVC can receive high-priority cells from the destination router. Default is -1. Maximum upper range is 155,000 kbps.

### Default

-1. The router does not request this quality of service (QOS) parameter of the ATM switch, so the switch provides a "best effort service." The switch will drop cells if there is not enough buffer space.

### Command Mode

Map-class configuration

### Usage Guidelines

The keyword **clp0** indicates that this command affects only cells with a cell loss priority (CLP) of 0 (high-priority cells).

### Example

The following example sets the sustainable rate for high-priority cells from the destination router to 800 kbps:

atm backward-sustainable-cell-rate-clp0 800

# <span id="page-7-0"></span>**atm backward-sustainable-cell-rate-clp1**

To request the sustainable rate of low-priority and high-priority cells coming from the destination router to the source router on the SVC, use the **atm backward-sustainable-cell-rate-clp1** map-class configuration command. The **no** form of this command restores the default value.

```
atm backward-sustainable-cell-rate-clp1 rate
no atm backward-sustainable-cell-rate-clp1
```
### Syntax Description

*rate* Sustainable rate in kilobits per second (kbps) that this SVC can receive low-priority and high-priority cells from the destination router. Default is  $-1$ . Maximum upper range is 7,113,539 kbps (limited by 0xffffff cells-per-second).

### **Default**

–1. The router does not request this traffic parameter of the ATM switch. The switch will drop cells if there is not enough buffer space.

### Command Mode

Map-class configuration

#### Usage Guidelines

This command first appeared in Cisco IOS Release 10.0.

This command is supported on the Cisco 7000 series and Cisco 4500 series routers.

This command defines a traffic parameter for the SVC connection.

The suffix **clp1** applies to the cumulative flow of CLP0 and CLP1 (high-priority and low-priority) cells.

#### Example

The following example requests the sustainable rate for low-priority and high-priority cells from the destination router to 700 kbps:

atm backward-sustainable-cell-rate-clp1 700

## **atm clock internal**

To cause the AIP to generate the transmit clock internally, use the **atm clock internal** interface configuration command. The **no** form of this command restores the default value.

**atm clock internal no atm clock internal**

### Syntax Description

This command has no arguments or keywords.

### **Default**

The AIP uses the transmit clock signal from the remote connection (the line). The switch provides the clocking.

### Command Mode

Interface configuration

### Usage Guidelines

This command is meaningless on a 4B/5B PLIM.

### Example

The following example causes the AIP to generate the transmit clock internally:

```
atm clock internal
```
## **atm exception-queue**

To set the exception-queue length, use the **atm exception-queue** interface configuration command. The **no** form of this command restores the default value.

**atm exception-queue** *number* **no atm exception-queue**

### Syntax Description

*number* Number of entries in the range of 8 to 256. Default is 32 entries.

**Default** 

32 entries

### Command Mode

Interface configuration

### Usage Guidelines

This command is supported on the Cisco 7000, but not on the Cisco 4500.

The exception-queue is used for reporting ATM events, such as CRC errors.

### Example

In the following example, the exception-queue is set to 50 entries:

```
atm exception-queue 50
```
 $\mathbf{I}$ 

## <span id="page-10-0"></span>**atm forward-max-burst-size-clp0**

To change the maximum number of high-priority cells going from the source router to the destination router at the burst level on the SVC, use the **atm forward-max-burst-size-clp0** map-class configuration command. The **no** form of this command restores the default value.

**atm forward-max-burst-size-clp0** *cell-count* **no atm forward-max-burst-size-clp0**

### Syntax Description

*cell-count* Maximum number of high-priority cells going from the source router at the burst level. Default is -1.

### **Default**

-1. The router does not request this quality of service (QOS) parameter of the ATM switch, so the switch provides a "best effort service." The switch will drop cells if there is not enough buffer space.

### Command Mode

Map-class configuration

### Usage Guidelines

The keyword **clp0** indicates that this command affects only cells with a cell loss priority (CLP) of 0 (high-priority cells).

### Example

The following example sets the maximum number of high-priority cells going from the source router at the burst level to 100,000:

atm forward-max-burst-size-clp0 100000

### <span id="page-11-0"></span>**atm forward-max-burst-size-clp1**

To request the maximum number of low-priority and high-priority cells going from the source router to the destination router at the burst level on the SVC, use the **atm forward-max-burst-size-clp1** map-class configuration command. The **no** form of this command restores the default value.

**atm forward-max-burst-size-clp1** *cell-count* **no atm forward-max-burst-size-clp1**

### Syntax Description

*cell-count* Maximum number of low-priority and high-priority cells going from the source router at the burst level. Default is –1.

### **Default**

–1. The router does not request this traffic parameter of the ATM switch. The switch will drop cells if there is not enough buffer space.

### Command Mode

Map-class configuration

### Usage Guidelines

This command first appeared in Cisco IOS Release 10.0.

This command is supported on the Cisco 7000 series and Cisco 4500 series routers.

This command defines a traffic parameter for the SVC connection.

The suffix **clp1** applies to the cumulative flow of CLP0 and CLP1 (high-priority and low-priority) cells.

On the Cisco 7000 series, this parameter can be between 32 and 2106 cells, with values that are not multiples of 32 rounded to the nearest multiple of 32. On the Cisco 4500 series, this parameter can be between 1 and 65535 cells.

### Example

The following example requests the maximum number of low-priority and high-priority cells going from the source router at the burst level to 100,000:

atm forward-max-burst-size-clp1 100000

# <span id="page-12-0"></span>**atm forward-peak-cell-rate-clp0**

To change the peak rate of high-priority cells going from the source router to the destination router on the SVC, use the **atm forward-peak-cell-rate-clp0** map-class configuration command. The **no** form of this command restores the default value.

**atm forward-peak-cell-rate-clp0** *rate* **no atm forward-peak-cell-rate-clp0**

### Syntax Description

*rate* Maximum rate in kilobits per second (kbps) that this SVC can send high-priority cells from the source router. Default is -1. Maximum upper range is 155,000 kbps.

### **Default**

-1. The router does not request this quality of service (QOS) parameter of the ATM switch, so the switch provides a "best effort service." The switch will drop cells if there is not enough buffer space.

### Command Mode

Map-class configuration

### Usage Guidelines

The keyword **clp0** indicates that this command affects only cells with a cell loss priority (CLP) of 0 (high-priority cells).

### Example

The following example sets the peak high-priority cell rate from the source router to 1000 Kbps:

```
atm forward-peak-cell-rate-clp0 1000
```
# <span id="page-13-0"></span>**atm forward-peak-cell-rate-clp1**

To request the peak rate of low-priority and high-priority cells coming from the source router to the destination router on the SVC, use the **atm forward-peak-cell-rate-clp1** map-class configuration command. The **no** form of this command restores the default value.

**atm forward-peak-cell-rate-clp1** *rate* **no atm forward-peak-cell-rate-clp1**

### Syntax Description

*rate* Maximum rate in kilobits per second (kbps) that this SVC can send low-priority and high-priority cells from the source router. Default is  $-1$ . Maximum upper range is 7,113,539 kbps (limited by 0xffffff cells-per-second).

### **Default**

–1. The router does not request this traffic parameter of the ATM switch. The switch will drop cells if there is not enough buffer space.

### Command Mode

Map-class configuration

#### Usage Guidelines

This command first appeared in Cisco IOS Release 10.0.

This command is supported on the Cisco 7000 series and Cisco 4500 series routers.

This command defines a traffic parameter for the SVC connection.

The suffix **clp1** applies to the cumulative flow of CLP0 and CLP1 (high-priority and low-priority) cells.

On the Cisco 7000 series, this parameter can be between 32 and 2106 cells, with values that are not multiples of 32 rounded to the nearest multiple of 32. On the Cisco 4500 series, this parameter can be between 1 and 65535 cells.

#### Example

The following example requests the peak low-priority and high-priority cell rate from the source router to 100,000 kbps:

atm forward-peak-cell-rate-clp1 100000

## <span id="page-14-0"></span>**atm forward-sustainable-cell-rate-clp0**

To change the sustainable rate of high-priority cells coming from the source router to the destination router on the SVC, use the **atm forward-sustainable-cell-rate-clp0** map-class configuration command. The **no** form of this command restores the default value.

**atm forward-sustainable-cell-rate-clp0** *rate* **no atm forward-sustainable-cell-rate-clp0**

### Syntax Description

*rate* Sustainable rate in kilobits per second (kbps) that this SVC can send high-priority cells from the source router. Default is -1. Maximum upper range is 155,000 kbps.

### **Default**

-1. The router does not request this quality of service (QOS) parameter of the ATM switch, so the switch provides a "best effort service." The switch will drop cells if there is not enough buffer space.

### Command Mode

Map-class configuration

### Usage Guidelines

The keyword **clp0** indicates that this command affects only cells with a cell loss priority (CLP) of 0 (high-priority cells).

### Example

The following example sets the sustainable rate for high-priority cells from the source router to100,000 kbps:

atm forward-sustainable-cell-rate-clp0 100000

# <span id="page-15-0"></span>**atm forward-sustainable-cell-rate-clp1**

To request the sustainable rate of low-priority and high-priority cells coming from the source router to the destination router on the SVC, use the **atm forward-sustainable-cell-rate-clp1** map-class configuration command. The **no** form of this command restores the default value.

**atm forward-sustainable-cell-rate-clp1** *rate* **no atm forward-sustainable-cell-rate-clp1**

### Syntax Description

*rate* Sustainable rate in kilobits per second (kbps) that this SVC can send low-priority and high-priority cells from the source router. Default is  $-1$ . Maximum upper range is 7,113,539 kbps (limited by 0xffffff cells-per-second).

### **Default**

–1. The router does not request this traffic parameter of the ATM switch. The switch will drop cells if there is not enough buffer space.

### Command Mode

Map-class configuration

#### Usage Guidelines

This command first appeared in Cisco IOS Release 10.0.

This command is supported on the Cisco 7000 series and Cisco 4500 series routers.

This command defines a traffic parameter for the SVC connection.

The suffix **clp1** applies to the cumulative flow of CLP0 and CLP1 (high-priority and low-priority) cells.

#### Example

The following example requests the sustainable rate for low-priority and high-priority cells from the source router to100,000 kbps:

atm forward-sustainable-cell-rate-clp1 100000

### **atm maxvc**

To set the ceiling value of the virtual circuit descriptor (VCD) on the AIP card, use the **atm maxvc** interface configuration command. The **no** form of this command restores the default value.

**atm maxvc** *number* **no atm maxvc**

### Syntax Description

*number* Maximum number of supported virtual circuits. Valid values are 256, 512, 1024, 2048, or 4096. Default is 4096.

**Default** 4096 virtual circuits

### Command Mode

Interface configuration

### Usage Guidelines

This command is supported on the Cisco 7000, but not on the Cisco 4500.

This command sets the maximum value supported for the *vcd* argument in the **atm pvc** command. It also determines the maximum number of virtual circuits on which the AIP allows segmentation and reassembly (SAR) to occur.

However, if you set a **maxvc** limit and then enter the **atm pvc** command with a larger value for the *vcd* argument, the software does not generate an error message.

This command does not affect the VPI/VCI of each virtual circuit.

### Example

The following example sets a ceiling VCD value of 2048 and restricts the AIP to supporting at most 2048 virtual circuits:

atm maxvc 2048

### **atm mid-per-vc**

To limit the number of message identifier (MID) numbers allowed on each virtual circuit, use the **atm mid-per-vc** interface configuration command.

**atm mid-per-vc** *maximum*

### Syntax Description

*maximum* Number of MIDs allowed per virtual circuit on this interface. The values allowed are 16, 32, 64, 128, 256, 512, and 1024. The default is 16 MIDs per virtual circuit.

### **Default**

The default limit is 16 MIDs per virtual circuit.

### Command Mode

Interface configuration

#### Usage Guidelines

This command is supported on the Cisco 7000, but not on the Cisco 4500.

Message identifier (MID) numbers are used by receiving devices to reassemble cells from multiple sources into packets.

This command limits the number of discrete messages allowed on the PVC at the same time. It does not limit the number of cells associated with each message.

The *maximum* set by the **atm mid-per-vc** command overrides the range between the *midhigh* and *midlow* values set by the **atm pvc** command. If you set a *maximum* of 16 but a *midlow* of 0 and a *midhigh* of 255, only 16 MIDs (not 256) will be allowed on the virtual circuit.

#### Example

The following example allows 64 MIDs per ATM virtual circuit:

```
atm mid-per-vc 64
```
Related Command **atm pvc**

### **atm multicast**

To assign an SMDS E.164 multicast address to the ATM subinterface that supports AAL3/4 and SMDS encapsulation, use the **atm multicast** interface configuration command.

**atm multicast** *address*

### Syntax Description

*address* Multicast E.164 address assigned to the subinterface.

**Default** No multicast E.164 address is defined.

### Command Mode

Interface configuration

### Usage Guidelines

This command is supported on the Cisco 7000, but not on the Cisco 4500. The Cisco 4500 does not support AAL3/4.

Each AAL3/4 subinterface is allowed only one multicast E.164 address. This multicast address is used for all protocol broadcast operations.

### Example

The following example assigns a multicast E.164 address to the ATM subinterface that is being configured:

atm multicast e180.0999.000

Related Commands **atm aal aal3/4 atm pvc atm smds interface atm**

### **atm nsap-address**

To set the NSAP address for an ATM interface using SVC mode, use the **atm nsap-address**interface configuration command. The **no** form of this command removes any configured address for the interface.

**atm nsap-address** *nsap-address* **no atm nsap-address**

### Syntax Description

*nsap-address* The 40-digit (hexadecimal) NSAP address of this interface (the source address).

### **Default**

No NSAP address is defined for this interface.

### Command Mode

Interface configuration

### Usage Guidelines

When you are configuring an SVC, the **atm nsap-address** command is required, as it defines the source NSAP address. It identifies a particular port on the ATM network and must be unique across the network.

Configuring a new address on the interface will overwrite the previous address. The router considers the address as a string of bytes and will not prefix or suffix the address with any other strings or digits. The complete NSAP address must be specified, because this value will be used in the Calling Party Address Information Element in the SETUP message to establish a virtual circuit.

ATM NSAP addresses have a fixed length of 40 hexadecimal digits. You must configure the complete address in the following dotted format:

xx.xxxx.xx.xxxxxx.xxxx.xxxx.xxxx.xxxx.xxxx.xxxx.xx

**Note** All ATM NSAP addresses must be entered in the dotted hexadecimal format shown above, which conforms to the UNI specification.

### Example

In the following example, the source NSAP address for the interface is AB.CDEF.01.234567.890A.BCDE.F012.3456.7890.1234.12:

atm nsap-address AB.CDEF.01.234567.890A.BCDE.F012.3456.7890.1234.12

ı

## **atm pvc**

To create a permanent virtual circuit (PVC) on the AIP interface, use the **atm pvc** interface configuration command. The **no** form of this command removes the specified PVC.

**atm pvc** *vcd vpi vci aal-encap* [[*midlow midhigh*] [*peak average burst*]] **no atm pvc** *vcd vpi vci aal-encap* [[*midlow midhigh*] [*peak average burst*]]

### Syntax Description

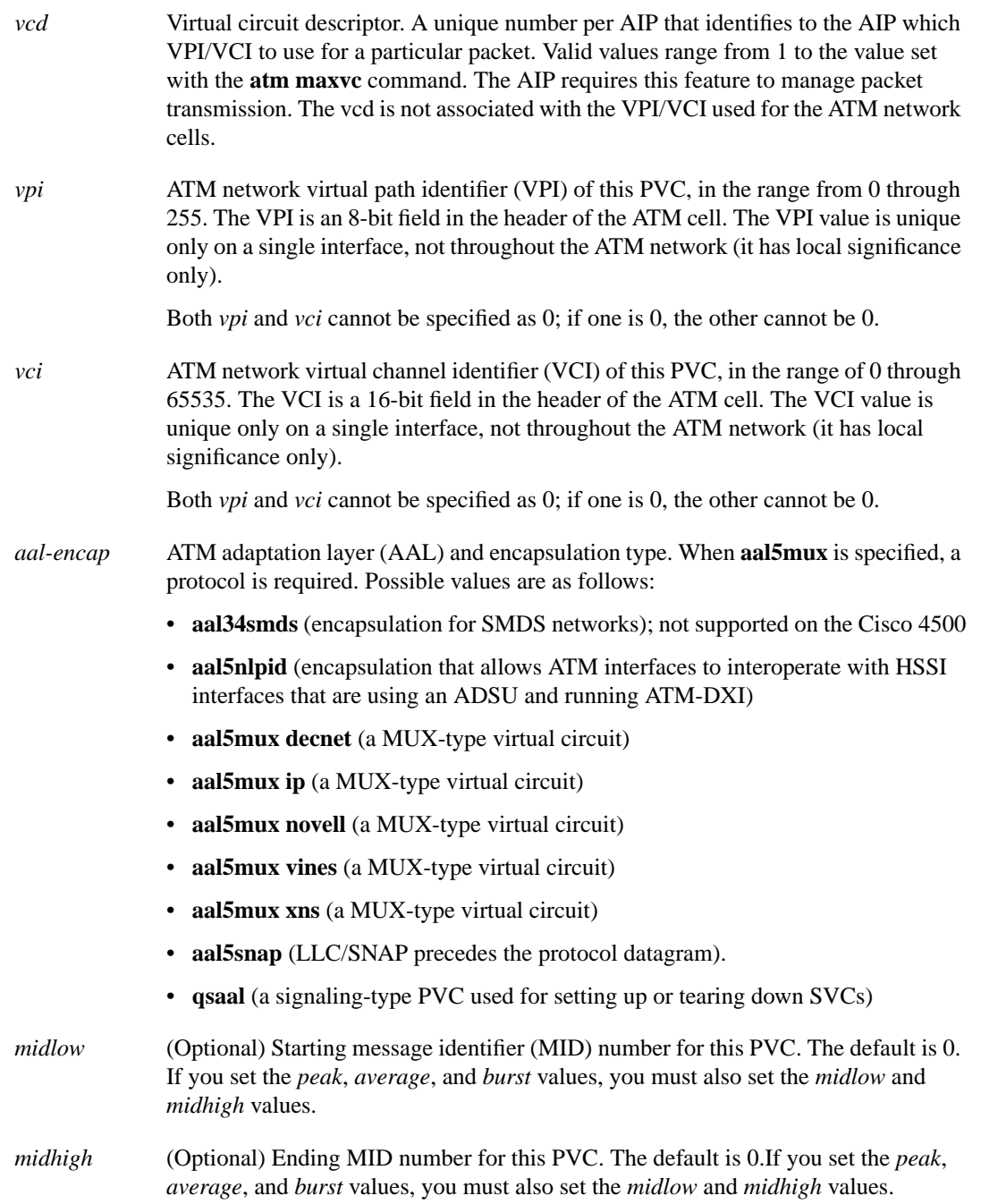

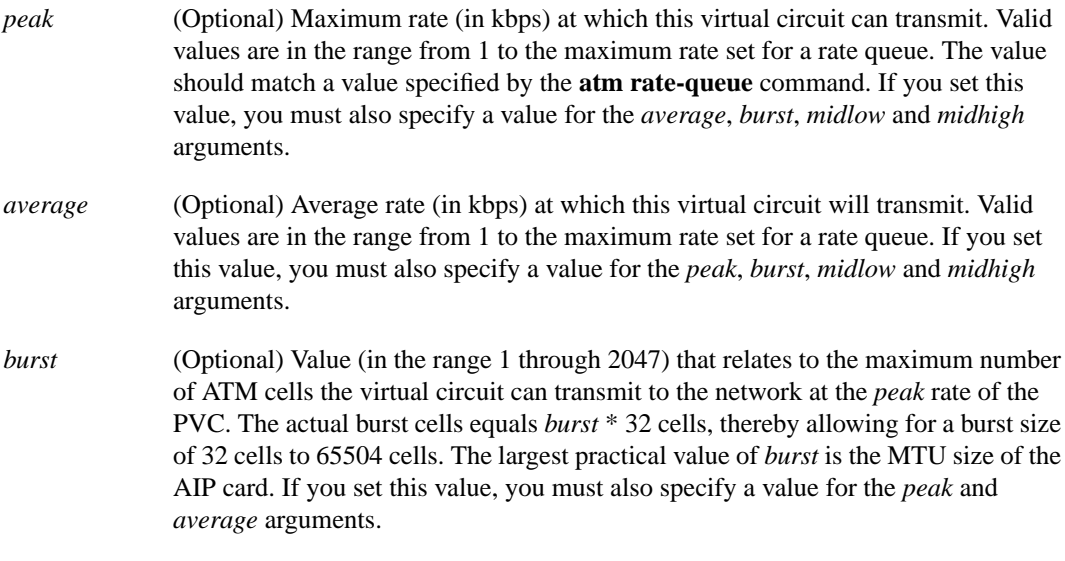

### **Default**

If *peak* and *average* rates are omitted, the PVC defaults to the highest bandwidth rate-queue available. *Peak* and *average* rates are then equal. By default, the virtual circuit is configured to run as fast as possible.

The default value of both *midlow* and *midhigh* is 0.

### Command Mode

Interface configuration

#### Usage Guidelines

The IOS software dynamically creates rate queues as necessary to satisfy the requests of **atm pvc** commands. The software dynamically creates a rate queue when an **atm pvc** command specifies a peak/average rate that does not match any user-configured rate queue.

The **atm pvc** command creates a PVC and attaches it to the VPI and VCI specified. Both *vpi* and *vci* cannot be specified as 0; if one is 0, the other cannot be 0. The *aal-encap* argument determines the AAL mode and the encapsulation method used. The *peak* and *average* arguments determine the rate queue used.

Use one of the **aal5mux** encapsulation options to dedicate the specified virtual circuit to a single protocol; use the **aal5snap** encapsulation option to multiplex two or more protocols over the same virtual circuit. Whether you select **aal5mux** or **aal5snap** encapsulation might depend on practical considerations, such as the type of network and the pricing offered by the network. If the network's pricing depends on the number of virtual circuits set up, **aal5snap** might be the appropriate choice. If pricing depends on the number of bytes transmitted, **aal5mux** might be the appropriate choice because it has slightly less overhead.

If you choose to specify any of the *peak*, *average* and *burst* values, you must specify all three values. You can specify *midlow* and *midhigh* values only if you have also specified the *peak*, *average*, and *burst* values.

Message identifier (MID) numbers are used by receiving devices to reassemble cells from multiple sources into packets. You can assign different *midlow* to *midhigh* ranges to different PVCs to ensure that the message identifiers will be unique at the receiving end and, therefore, that messages can be reassembled correctly.

If you are configuring an SVC, this command is required to configure the PVC that handles the SVC call setup and termination. In this case, specify **qsaal** for the *aal-encap* argument. See the second example that follows.

### Examples

The following example creates a PVC with VPI 0 and VCI 6. The PVC uses AAL aal5mux with IP protocol.

```
atm pvc 1 0 6 aal5mux ip
```
The following example creates a PVC with VPI 0 and VCI 6. The PVC uses AAL aal3/4-SMDS protocol.

```
atm pvc 1 0 6 aal34smds 0 15 150000 70000 10
```
The following example creates a PVC to be used for ATM signaling for an SVC. It specifies VPI 0 and VCI 5.

```
atm pvc 1 0 5 qsaal
```
Assuming that no static rate queue has been defined, the following example creates the PVC and also creates a dynamic rate queue with the peak rate set to the maximum allowed by the PLIM and the average set to equal the peak rate:

atm pvc 1 1 1 aal5snap

Assuming that no static rate queue has been defined, the following example creates the PVC and also creates a dynamic rate queue with the peak rate set to100 Mbps (100,000 Kbps), the average rate set to 50 Mbps (50,000 Kbps), and a burst size of 64 cells ( $2 * 32$  cells):

```
atm pvc 1 1 1 aal5snap 100000 50000 2
```
Related Commands **atm aal aal3/4 atm maxvc atm multicast atm rate-queue atm smds mtu**

### **atm rate-queue**

To create a permanent rate queue for the AIP, use the **atm rate-queue** interface configuration command. The **no** form of this command removes the rate queue.

**atm rate-queue** *queue-number speed* **no atm rate-queue**

### Syntax Description

*queue-number* Queue number in the range 0 through 7. Queues 0 through 3 are in the high-priority bank and queues 4 through 7 are in the low-priority bank.

*speed* Speed in megabits per second (Mbps) in the range from 1 through 155. The maximum speed is determined by the detected PLIM type on the AIP:

- 34 Mbps for E3
- 45 Mbps for DS-3 (when available)
- 100 Mbps for TAXI
- 155 Mbps for SONET

Default No rate-queue is defined.

#### Command Mode

Interface configuration

### Usage Guidelines

If you do not create permanent rate queues or if you create PVCs with peak/average rates that are not matched by the rate queues you configure, the software will dynamically create rate queues as necessary to satisfy the requests of the **atm pvc** commands.

You can create multiple rate queues. A warning message appears if all rate queues are deconfigured or if the combined rate-queues exceed the PLIM rate.

### Example

In the following example, rate queue 1 is configured for 100 Mbps:

```
atm rate-queue 1 100
```
Related Command **atm pvc**

## **atm rawq-size**

To define the AIP raw-queue size, use the **atm rawq-size** interface configuration command. The **no** form of this command restores the default value.

**atm rawq-size** *number* **no atm rawq-size**

### Syntax Description

*number* Maximum number of cells in the raw queue simultaneously, in the range 8 through 256. Default is 32.

### **Default**

32 cells

### Command Mode

Interface configuration

### Usage Guidelines

This command is supported on the Cisco 7000, but not on the Cisco 4500.

The raw queue is used for raw ATM cells, which include OAM (F4 and F5) and Interim Local Management Interface (ILMI) cells.

### Example

In the following example, a maximum of 48 cells are allowed in the raw queue:

```
atm rawq-size 48
```
## **atm rxbuff**

To set the maximum number of Receive buffers for simultaneous packet reassembly, use the **atm rxbuff** interface configuration command. The **no** form of this command restores the default value.

**atm rxbuff** *number* **no atm rxbuff**

### Syntax Description

*number* Maximum number of packet reassemblies that the AIP can perform simultaneously, in the range 0 through 512. Default is 256.

**Default** 

256 packet reassemblies

### Command Mode

Interface configuration

### Example

This command is supported on the Cisco 7000, but not on the Cisco 4500.

In the following example, the AIP can perform a maximum of 300 packet reassemblies simultaneously:

atm rxbuff 300

Π

# **atm sig-traffic-shaping strict**

To specify that an SVC should be established on an ATM interface only if shaping can be done per the signaled traffic parameters, use the **atm sig-traffic-shaping strict** interface configuration command. To disable strict traffic shaping, use the **no** form of this command.

**atm sig-traffic-shaping strict no atm sig-traffic-shaping**

### **Default**

The default value is lenient (not strict) traffic shaping for SVCs.

### Command Mode

Interface configuration

### Usage Guidelines

This command first appeared in Cisco IOS Release 10.3.

This command is supported on the Cisco 7000 series, Cisco 7500 series, Cisco 4500 and Cisco 4700 routers.

If strict traffic-shaping is configured on the router ATM interface, then an SVC is established only if traffic shaping can be provided for the transmit cell flow per the signaled traffic parameters. If such shaping cannot be provided, the SVC is released.

If strict traffic-shaping is not configured on the router ATM interface, an attempt is made to establish an SVC with traffic shaping for the transmit cell flow per the signaled traffic parameters. If such shaping cannot be provided, the SVC is installed with default shaping parameters (behaves as though a PVC were created without specifying traffic parameters).

The signaling SETUP message carries the forward and backward traffic parameters. For connections initiated by the source router, traffic is shaped to the SETUP message forward parameters. For connections initiated by another router/host, traffic is shaped to the backward parameters.

### Example

The following example allows an SVC to be established on an ATM interface using only signaled traffic parameters:

atm sig-traffic-shaping strict

## **atm smds-address**

To assign a unicast E.164 address to the ATM subinterface that supports AAL3/4 and SMDS encapsulation, use the **atm smds-address** interface configuration command.

**atm smds-address** *address*

### Syntax Description

*address* Unicast E.164 address assigned to the subinterface.

**Default** No E.164 address is assigned.

### Command Mode

Interface configuration

### Usage Guidelines

This command is supported on the Cisco 7000, but not on the Cisco 4500.

Each AAL3/4 subinterface is allowed only one unicast E.164 address.

### Example

The following example assigns a unicast E.164 address to the ATM subinterface that is being configured:

atm smds-address c141.555.1212

Related Commands **atm aal aal3/4 atm multicast atm pvc interface atm**

 $\overline{\phantom{a}}$ 

### **atm sonet stm-1**

To set the proper mode of operation for the SONET PLIM, use the **atm sonet stm-1** interface configuration command. The **no** form of this command restores the default.

**atm sonet stm-1 no atm sonet stm-1**

### Syntax Description

This command has no arguments or keywords.

**Default** STS-3C

Command Mode

Interface configuration

### Usage Guidelines

Use STM-1 in applications where the ATM switch requires "unassigned cells" for rate adaptation. Use the default (STS-3C) in applications where the ATM switch requires "idle cells" for rate adaptation.

### Example

The following example specifies ATM SONET STM-1:

atm sonet stm-1

## **atm txbuff**

To set the maximum number of Transmit buffers for simultaneous packet fragmentation, use the **atm txbuff** interface configuration command. The **no** form of this command restores the default value.

**atm txbuff** *number* **no atm txbuff**

### Syntax Description

*number* Maximum number of packet fragmentations that the AIP can perform simultaneously, in the range 0 through 512. Default is 256.

**Default** 256 packet fragmentations

Command Mode

Interface configuration

### Usage Guidelines

This command is supported on the Cisco 7000, but not on the Cisco 4500.

### Example

In the following example, the AIP is configured to perform up to 300 packet fragmentations simultaneously:

atm txbuff 300

T

### **atm vc-per-vp**

To set the maximum number of VCIs to support per VPI, use the **atm vc-per-vp** interface configuration command. The **no** form of this command restores the default value.

**atm vc-per-vp** *number* **no atm vc-per-vp**

### Syntax Description

*number* Maximum number of VCIs to support per VPI. On the Cisco 7000 AIP, valid values are 32, 64, 128, 256, 512, 1024, 2048, or 4096. On the Cisco 4500 NPM, valid values are 32, 64, 128, 256, 512, 1024, 2048, 4096, or 8192. Default is 1024.

**Default** 1024

### Command Mode

Interface configuration

### Usage Guidelines

This command controls the memory allocation in the AIP to deal with the VCI table. It defines the maximum number of VCIs to support per VPI; it does not bound the VCI numbers.

An invalid VCI causes a warning message to be displayed.

### Example

In the following example, the maximum number of VCIs to support per VPI is set to 512:

```
atm vc-per-vp 512
```
Related Command **atm pvc**

### **atm vp-filter**

To set the AIP filter register, use the **atm vp-filter** interface configuration command. The **no** form of this command restores the default value.

**atm vp-filter** *hexvalue* **no atm vp-filter**

#### Syntax Description

*hexvalue* Value in hexadecimal format. Default is 0x7B.

**Default** 

0x7B

#### Command Mode

Interface configuration

### Usage Guidelines

This command is supported on the Cisco 7000 AIP, but not on the Cisco 4500 NPM.

This command configures the hexadecimal value used in the VP filter register in the reassembly operation. The VP filter comprises 16 bits. The VP Filter Register uses the most significant bits (bits 15 through 8, the left half of the filter) as mask bits and uses bits 7 through 0 (the right half of the filter) as compare bits. When a cell is received, the right half of the filter is exclusively NORed with the binary value of the incoming VPI. The result is then ORed with the left half of the filter (the mask). If the result is all ones, then reassembly is done using the VCI/MID table (AAL3/4 processing). Otherwise, reassembly is done using the VPI/VCI table (AAL5 processing).

In other words, this command allows a way to specify which VPI (or range of VPIs) will be used for AAL3/4 processing; all other VPIs map to AAL5 processing. If only AAL5 processing is desired, the VP filter can default or be set to an arbitrary VPI and AAL5 processing will be performed on all VPIs.

#### Examples

In the following example, all incoming cells will be reassembled using AAL3/4 processing:

```
atm vp-filter ff00
```
In the following example, all incoming cells with VP=0 will be reassembled using AAL3/4 processing; all other cells will be reassembled using AAL5 processing:

```
atm vp-filter 0
```
In the following example, all incoming cells with the most significant bit of the VP set will be reassembled using AAL3/4; all other cells will be reassembled using AAL5 processing:

```
atm vp-filter 7f80
```
### **atm-nsap**

To define an ATM map statement for an SVC, use the **atm-nsap** map-list configuration command in conjunction with the **map-list** global configuration command. The **no** form of this command removes the address.

*protocol protocol-address* **atm-nsap** *atm-nsap-address* [**class** *class-name*] [**broadcast**] **no** *protocol protocol-address* **atm-nsap** *atm-nsap-address* [**class** *class-name*] [**broadcast**]

### Syntax Description

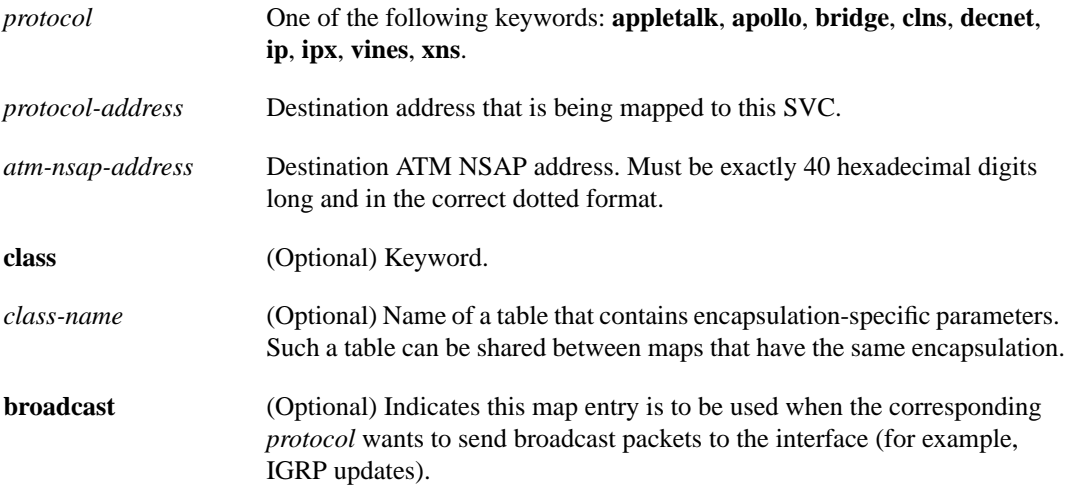

### **Default**

No map statements are defined.

### Command Mode

Map-list configuration

### Usage Guidelines

This command is required with the **map-list** command when you are configuring an SVC.

### Example

In the following example, a map list named atmsvc includes one map statement for a destination address being mapped:

```
map-list atmsvc
ip 131.108.97.17 atm-nsap AB.CDEF.01.234567.890A.BCDE.F012.3456.7890.1234.12 class qos
broadcast
```
Related Command **map-list**

### **atm-vc**

To define an ATM map statement for a PVC, use the **atm-vc** map-list configuration command in conjunction with the **map-list** global configuration command. The **no** form of this command removes the address.

*protocol protocol-address* **atm-vc** *vcd* [**broadcast**] **no** *protocol protocol-address* **atm-vc** *vcd* [**broadcast**]

### Syntax Description

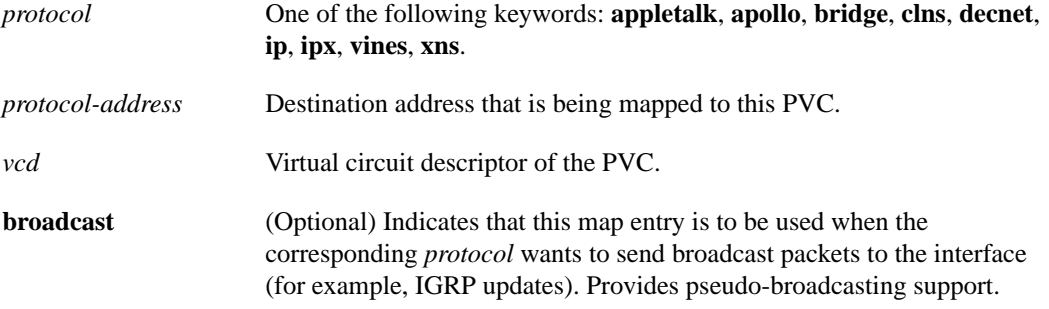

#### **Default**

No map statements are defined.

### Command Mode

Map-list configuration

### Usage Guidelines

When operating in PVC mode, multicast capabilities may not exist in the ATM switch. For this reason, all static maps for a specific protocol should be marked as **broadcast** for multicasting. When a protocol is sending a packet to its multicast address, all static maps marked as **broadcast** will get a copy of that packet. This procedure simulates the multicast environment of a LAN.

Some switches may have point-to-multipoint PVCs that do the equivalent process. If one exists, then that PVC may be used as the sole **broadcast** PVC for all multicast requests.

### Example

In the following example, a map list named atm includes two map statements for protocol addresses being mapped:

```
map-list atm
ip 131.108.168.112 atm-vc 1 broadcast
decnet 10.2 atm-vc 2 broadcast
```
Related Command **map-list**

T

# **atmsig close**

To disconnect an SVC, use the **atmsig close** EXEC command.

**atmsig close atm** *slot***/0** *vcd*

### Syntax Description

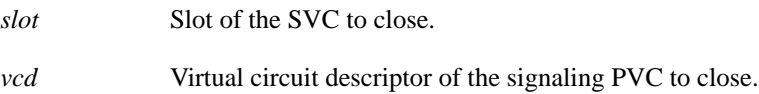

Command Mode EXEC

### Usage Guidelines

Since the AIP does not perform packet-level accounting on a per-virtual circuit basis, the interface does not close an idle SVC automatically. You must execute this command if you want to close a particular SVC. Since virtual circuits are numbered per interface, you must specify which ATM interface by its slot number.

### Example

The following example closes SVC 2 on ATM interface 4/0:

```
atmsig close atm4/0 2
```
## **dxi map**

To map a protocol address to a given VPI and VCI, use the **dxi map** interface configuration command. Use the **no** form of this command to remove the mapping for that protocol and protocol address.

**dxi map** *protocol protocol-address vpi vci* [**broadcast**] **no dxi map** *protocol protocol-address*

### Syntax Description

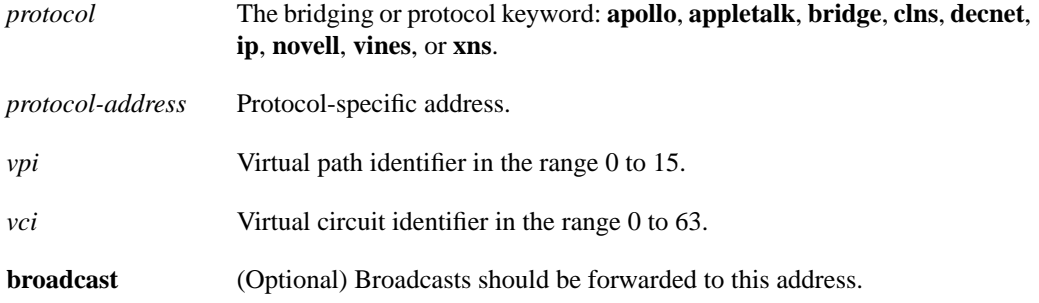

### **Default**

No map definition is established.

### Command Mode

Interface configuration

### Usage Guidelines

This command is used in configurations where the router is intended to communicate with an ATM network through an ATM Data Service Unit (ADSU). Given the circuit identifier parameters (VPI and VCI) for the ATM permanent virtual circuit, the router computes and uses the DXI frame address (DFA) that is used for communication between the router and the ADSU.

The **dxi map** command can be used only on a serial interface or HSSI configured for ATM-DXI encapsulation.

#### Example

In the following example, all IP packets intended for the host with IP address 131.108.170.49 are converted into ATM cells identified with a VPI of 2 (binary 0000 0010) and a VCI of 46 (binary 0000 0000 0010 1110) by the ADSU.

```
interface serial 0
dxi map ip 131.108.170.49 2 46 broadcast
```
Using the mapping defined in Annex A of the ATM DXI Specification, the router will use the VPI and VCI information in this example to compute a DFA of 558 (binary 1000101110). The ADSU will use DFA of the incoming frame to extract the VPI and VCI information when formulating ATM cells.

Related Commands

A dagger (†) indicates that the command is documented in another chapter.

**dxi pvc encapsulation atm-dxi interface serial** †

# **dxi pvc**

Use the **dxi pvc** interface configuration command to configure multiprotocol or single protocol ATM-DXI encapsulation. The **no** form of this command disables multiprotocol ATM-DXI encapsulation.

**dxi pvc** *vpi vci* [**snap** | **nlpid** | **mux**] **no dxi pvc** *vpi vci* [**snap** | **nlpid** | **mux**]

### Syntax Description

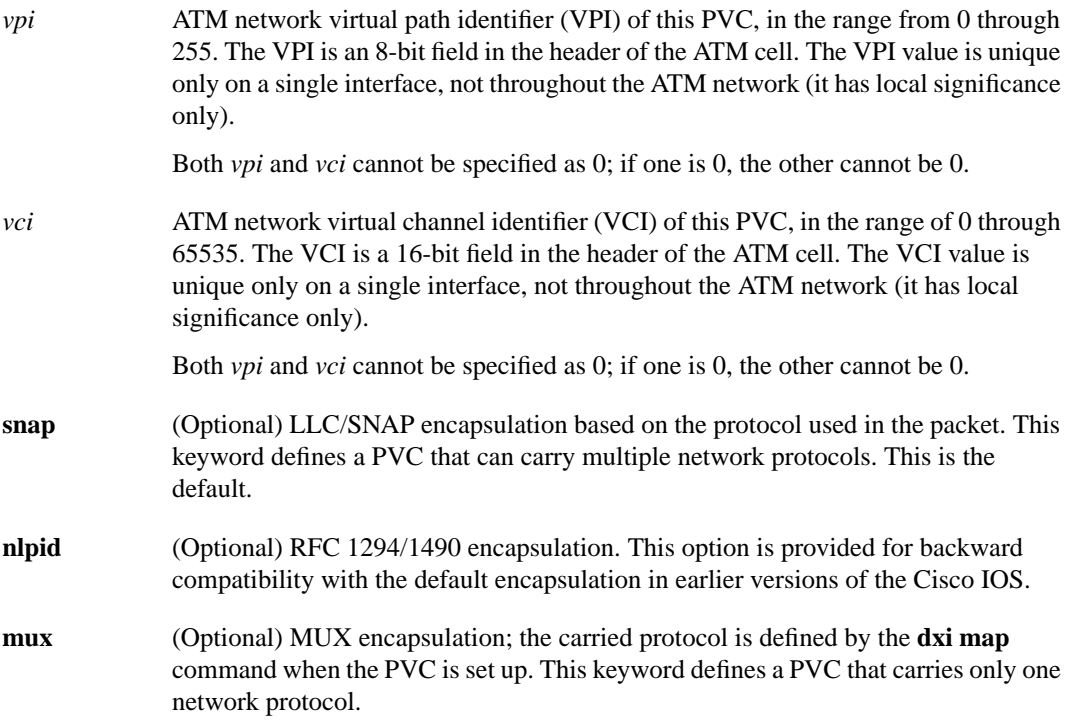

### **Default**

LLC/SNAP encapsulation.

### Command Mode

Interface configuration

### Usage Guidelines

This command can be used only on a serial interface or HSSI that is configured with ATM-DXI encapsulation.

Select the **nlpid** option if software earlier than Release 10.3 was loaded previously on this router and the router was configured for the default encapsulation, which was **nlpid** in pre-10.3 releases.

 $\blacksquare$ 

T

### Examples

The following example configures ATM-DXI MUX encapsulation on serial interface 1. The PVC identified by a VPI of 10 and a VCI of 10 will carry a single protocol. Then the protocol to be carried on this PVC is defined by the **dxi map** command.

```
interface serial 1
dxi pvc 10 10 mux
dxi map ip 131.108.176.45 10 10 broadcast
```
The following example configures ATM-DXI NLPID encapsulation on serial interface 1. The PVC identified by a VPI of 11 and a VCI of 11 can carry multiprotocol traffic that is encapsulated with a header described in RFC 1294/1490.

```
interface serial 0
dxi pvc 11 11 nlpid
```
Related Commands **dxi map encapsulation atm-dxi show dxi pvc**

# **loopback plim**

To place the AIP into loopback mode, use the **loopback plim** interface configuration command. The **no** form of this command removes the loopback.

**loopback plim no loopback plim**

### Syntax Description

This command has no arguments or keywords.

### **Default**

Packets go from the AIP to the ATM network.

### Command Mode

Interface configuration

### Usage Guidelines

This command is useful for testing because it loops all packets from the AIP back to the AIP as well as directing the packets to the network.

### Example

The following example places the AIP into loopback mode:

loopback plim

 $\blacksquare$ 

### **map-class atm**

To enter map-class configuration mode to define parameters used to signal a request for an ATM SVC (the SETUP message), use the **map-class atm** global configuration command. The **no** form of this command deletes this class.

**map-class atm** *class-name* **no map-class atm** *class-name*

### Syntax Description

*class-name* User-assigned name of the traffic parameters table.

### **Default**

No traffic parameters are defined.

### Command Mode

Global configuration

### Usage Guidelines

This command first appeared in Cisco IOS Release 10.0.

If the ATM map class identified by *class-name* does not already exist, the router creates a new one. In either case, this command specifies the ATM map class to which subsequent ATM commands apply. Configuration of an ATM map class is allowed only if the ATM subsystem is linked.

If parameters are required, it is up to the media-specific routing that uses a static map to ensure that the referenced class exists.

Most parameters specified through an ATM map class are used to dictate the contents of the ATM Traffic Descriptor Information Element (ATD IE) present in a SETUP message used to initiate an SVC (note that this IE was called the User Cell Rate IE in UNI 3.0). These parameters are configured with the following commands:

**[atm backward-max-burst-size-clp0](#page-2-0) [atm backward-max-burst-size-clp1](#page-3-0) [atm backward-peak-cell-rate-clp0](#page-4-0) [atm backward-peak-cell-rate-clp1](#page-5-0) [atm backward-sustainable-cell-rate-clp0](#page-6-0) [atm backward-sustainable-cell-rate-clp1](#page-7-0) [atm forward-max-burst-size-clp0](#page-10-0) [atm forward-max-burst-size-clp1](#page-11-0) [atm forward-peak-cell-rate-clp0](#page-12-0) [atm forward-peak-cell-rate-clp1](#page-13-0) [atm forward-sustainable-cell-rate-clp0](#page-14-0) [atm forward-sustainable-cell-rate-clp1](#page-15-0)**

**Note** The 1-parameters specify the traffic characteristics of the aggregate of Cell Loss Priority 0 (CLP0) and CLP1 cells; the 0-parameters are CLP0 only.

When possible, Best Effort is signaled. In UNI 3, a Best Effort Indication can be included in the ATD IE only if the contents of the IE consist of forward and backward Peak Cell Rate for CLP 0+1 (and the Best Effort Indication). Therefore, if any of the above commands other than **atm forward-peak-cell-rate-clp1** and **atm backward-peak-cell-rate-clp1** are specified in the map-class, Best Effort cannot be signaled.

It is important that Best Effort is signaled, because this causes a switch to interpret the SETUP as a request for an Unspecified Bit Rate (UBR) connection. UBR requests do not cause bandwidth to be reserved per-connection.

If Best Effort cannot be signaled (one of the other parameters is specified in map-class), then this causes a switch to interpret the SETUP as a request for Non-Real Time Variable Bit Rate (VBR-NRT) service.

All combinations of parameters are allowed in the definition of map-class. The following recommendations can help to specify a correct set of parameters:

- The maximum length of the contents of the ATD IE is 30 bytes. All of the cell-rate and burst parameters require 4 bytes in the IE. Therefore, no more than seven of the 4-byte parameters should be specified.
- The allowable combinations of cell-rate and burst-size parameters from the UNI 3.0 specification are (per direction):
	- **—** peak-cell-rate0, peak-cell-rate0+1
	- **—** peak-cell-rate0+1, sustained-cell-rate0, max-burst0
	- **—** peak-cell-rate0+1
	- **—** peak-cell-rate0+1, sustained-cell-rate0+1, max-burst0+1
- A clp0+1 parameter should be greater than or equal to the clp0 parameter for the same direction.

If default traffic parameters are used in the initiation of an SVC, a Best Effort ATD IE is used. The forward and backward peak-cell-rate0+1 values are 24-bits set to "1" (0xffffff). This is a unique value used to indicate that default shaping parameters can be applied.

### Example

The following example establishes traffic parameters for map class *atmclass1*

```
map-list atmlist
ip 172.21.180.121 atm-nsap 12.3456.7890.abcd.0000.00 broadcast class atmclass1
map-class atm atmclass1
atm forward-peak-cell-rate-clp1 8000
atm backward-peak-cell-rate-clp1 8000
interface atm 2/0/0
map-group atmlist
```
Related Commands **[show atm map](#page-46-0)**

 $\overline{\phantom{a}}$ 

### **map-group**

To associate an ATM map list to an interface or subinterface for either a PVC or SVC, use the **map-group** interface configuration command. The **no** form of this command removes the reference to the map list.

**map-group** *name* **no map-group** *name*

### Syntax Description

*name* Name of the map list identified by the **map-list** command.

Default No ATM map lists are associated.

### Command Mode

Interface configuration

### Usage Guidelines

More than one map-group can be configured for an interface.

### Example

In the following example, the map list named atm is associated with the ATM interface:

```
interface atm 2/0
map-group atm
```
Related Command **map-list**

## **map-list**

To define an ATM map statement for either a PVC or SVC, use the **map-list** global configuration command. The **no** form of this command deletes this list and all associated map statements.

**map-list** *name* **no map-list** *name*

Syntax Description

*name* Name of the map list.

**Default** 

No map statements are defined.

#### Command Mode

Global configuration

### Usage Guidelines

ATM currently does not provide broadcasting or multicasting capabilities. To allow the router to propagate routing updates and ARP requests, a static map that maps the protocol address and the ATM address of the next-hop ATM station must be configured. The router supports a mapping scheme that identifies the ATM address of remote hosts/routers. This address can be specified either as a virtual circuit descriptor (*vcd*) for a PVC or an NSAP address for an SVC.

The **map-list** command specifies the map list to which the subsequent map-list configuration commands apply. These map-list configuration commands identify destination addresses. One map list can contain multiple map entries. A map-list can be referenced by more than one interface.

### Examples

In the following example for a PVC, a map list named atm is followed by two map statements for protocol addresses being mapped:

```
map-list atm
ip 131.108.168.112 atm-vc 1 broadcast
decnet 10.2 atm-vc 2 broadcast
```
In the following example for an SVC, a map list named atm includes two map statements for protocol addresses being mapped:

```
map-list atm
ip 131.108.97.165 atm-nsap BC.CDEF.01.234567.890A.BCDE.F012.3456.7890.1234.13
ip 131.108.97.166 atm-nsap BC.CDEF.01.234567.890A.BCDE.F012.3456.7890.1234.12
```
Related Commands **atm-nsap atm-vc map-group**

# **show atm interface atm**

To display ATM-specific information about an interface, use the **show atm interface atm** privileged EXEC command.

**show atm interface atm** *slot***/0**

**show atm interface atm** *number* (Cisco 4500 )

Syntax Description

*slot* Slot number of the AIP.

Command Mode

Privileged EXEC

### Sample Display

The following is sample output from the **show atm interface atm** command to display statistics on slot 4, port 0:

```
Router# show atm interface atm 4/0
```

```
ATM interface ATM4/0:
AAL enabled: AAL5, Maximum VCs: 1024, Current VCs: 6
Tx buffers 256, Rx buffers 256, Exception Queue: 32, Raw Queue: 32
VP Filter: 0x7B, VCIs per VPI: 1024, Max Datagram Size:4496, MIDs/VC:16
PLIM Type:4B5B - 100Mbps, No Framing, TX clocking: LINE
4897 input, 2900 output, 0 IN fast, 0 OUT fast
Rate-Queue 1 set to 100Mbps, reg=0x4EA DYNAMIC, 1 VCCs
ATM4/0.1:AAL3/4-SMDS address c111.1111.1111 Multicast e222.2222.222
Config. is ACTIVE
```
[Table 7-1](#page-44-0) describes the fields shown in the display.

| Field                  | <b>Description</b>                                                                                                  |
|------------------------|----------------------------------------------------------------------------------------------------|
| ATM interface          | Slot/port number of the interface.                                                                                  |
| AAL enabled            | Type of AAL. If both AAL5 and AAL3/4 are enabled on the<br>interface, the output will include both AAL5 and AAL3/4. |
| Maximum VCs            | Maximum number of virtual circuits this interface can support.                                                      |
| Current VCs            | Number of active virtual circuits.                                                                                  |
| Tx buffers, Rx buffers | Number of buffers configured with the <b>atm txbuff</b> or <b>atm rxbuff</b><br>command, respectively.              |
| <b>Exception Queue</b> | Number of buffers configured with the <b>atm exception-queue</b><br>command.                                        |
| Raw Oueue              | Queue size configured with the <b>atm rawq-size</b> command.                                                        |
| VP Filter              | Hexadecimal value of the VP filter as configured by the<br>atm vp-filter command.                                   |

<span id="page-44-0"></span>**Table 7-1 Show ATM Interface ATM Field Descriptions**

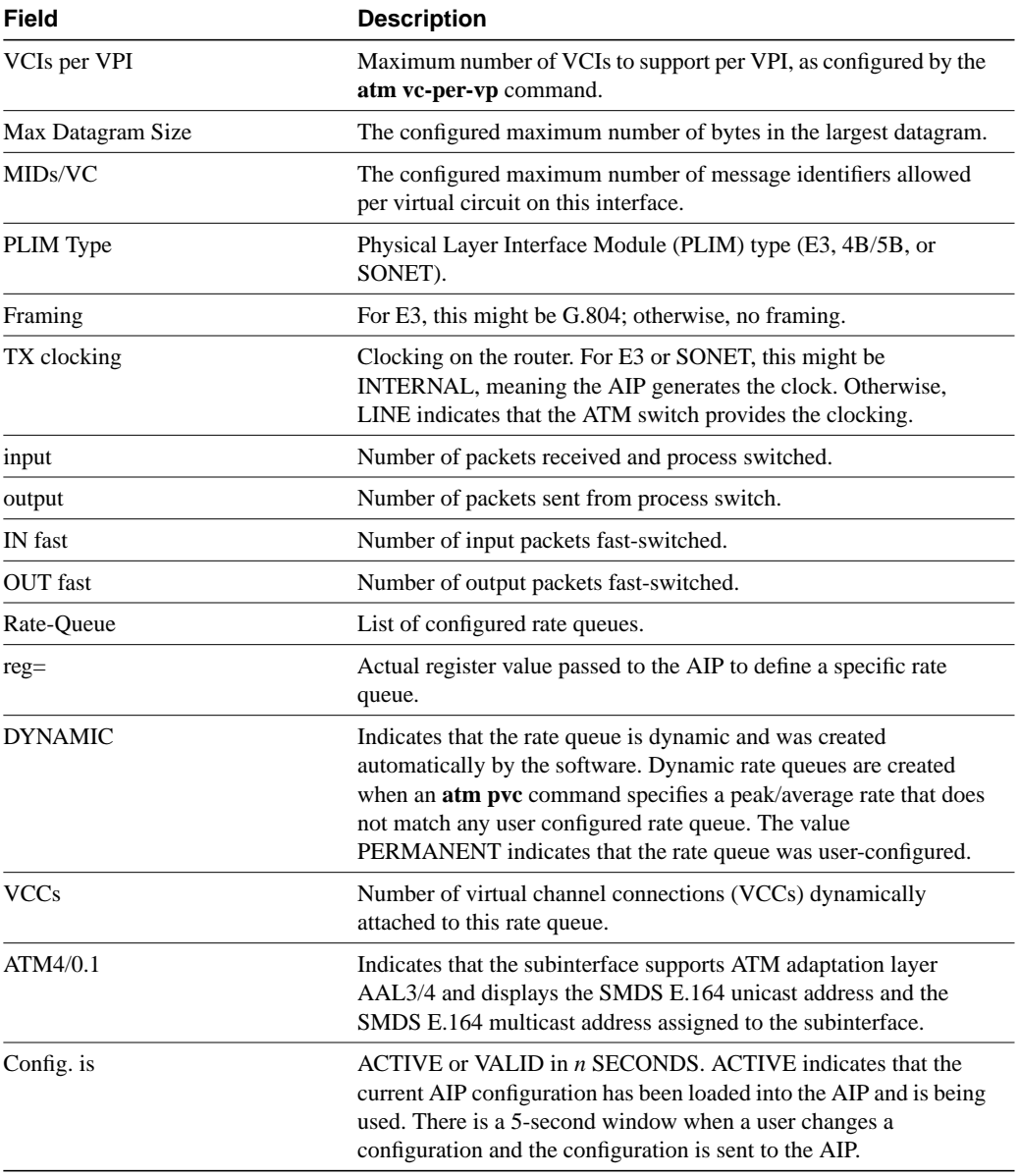

Related Command **atm pvc**

 $\mathbf{I}$ 

### <span id="page-46-0"></span>**show atm map**

To display the list of all configured ATM static maps to remote hosts on an ATM network, use the **show atm map** privileged EXEC command.

**show atm map**

### Syntax Description

This command has no arguments or keywords.

### Command Mode

Privileged EXEC

### Sample Display

The following is sample output from the **show atm map** command:

```
Router# show atm map
Map list atm :
```
vines 3004B310:0001 maps to VC 4, broadcast ip 131.108.168.110 maps to VC 1, broadcast clns 47.0004.0001.0000.0c00.6e26.00 maps to VC 6, broadcast appletalk 10.1 maps to VC 7, broadcast decnet 10.1 maps to VC 2, broadcast

[Table 7-2](#page-46-1) describes the fields shown in the display.

### <span id="page-46-1"></span>**Table 7-2 Show ATM Map Field Descriptions**

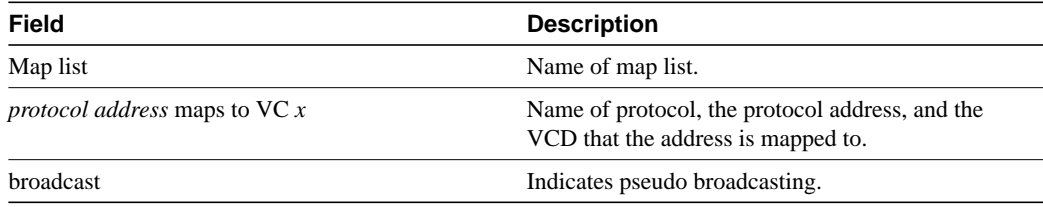

Related Commands **atm pvc map-list**

# **show atm traffic**

To display current, global ATM traffic information to and from all ATM networks connected to the router, use the **show atm traffic** privileged EXEC command.

**show atm traffic**

### Syntax Description

This command has no arguments or keywords.

Command Mode

Privileged EXEC

### Sample Display

The following is sample output from the **show atm traffic** command:

Router# **show atm traffic**

4915 Input packets 0 Output packets 2913 Broadcast packets 0 Packets for non-existent VC

[Table 7-3](#page-47-0) describes the fields shown in the display.

### <span id="page-47-0"></span>**Table 7-3 Show ATM Traffic Field Descriptions**

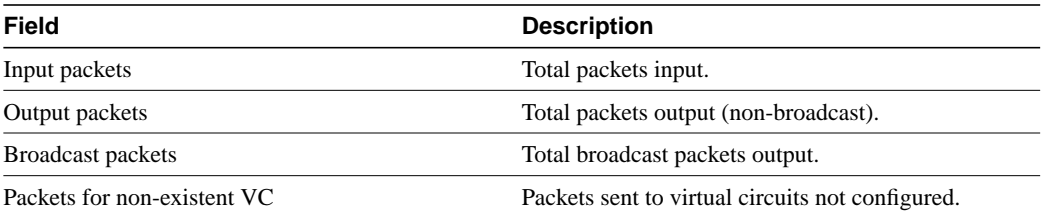

Related Command **atm pvc**

 $\overline{\phantom{a}}$ 

### **show atm vc**

To display all active ATM virtual circuits (PVCs and SVCs) and traffic information, use the **show atm vc** privileged EXEC command.

**show atm vc** [*vcd*]

#### Syntax Description

*vcd* (Optional) Specifies which virtual circuit to display information about.

Command Mode

Privileged EXEC

### Usage Guidelines

If no *vcd* is specified, the command displays information for all PVCs and SVCs. The output is in summary form (one line per virtual circuit).

### Sample Displays

The following is sample output from the **show atm vc** command when no *vcd* is specified, displaying statistics for all virtual circuits:

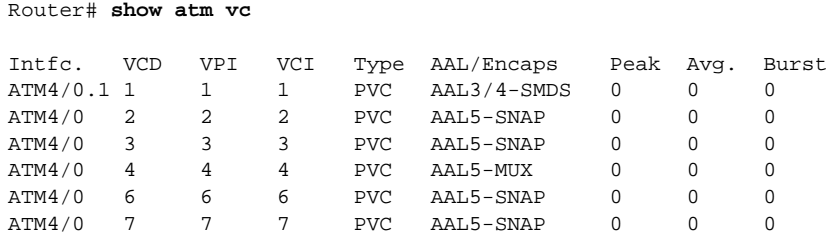

The following is sample output from the **show atm vc** command when a *vcd is* specified, displaying statistics for that virtual circuit only:

```
Router# show atm vc 8
ATM4/0: VCD: 8, VPI: 8, VCI: 8, etype:0x0, AAL5 - LLC/SNAP, Flags: 0x30
PeakRate: 0, Average Rate: 0, Burst: 0 *32cells, VCmode: 0xE000
InPkts: 181061, OutPkts: 570499, InBytes: 757314267, OutBytes: 2137187609
InPRoc: 181011, OutPRoc: 10, Broadcasts: 570459
InFast: 39, OutFast: 36, InAS: 11, OutAS: 6
```
The following is sample output from the **show atm vc** command when a *vcd* is specified, AAL3/4 is enabled, an ATM SMDS subinterface has been defined, and a range of message identifier numbers (MIDs) has been assigned to the PVC:

```
Router# show atm vc 1
ATM4/0.1: VCD: 1, VPI: 0, VCI: 1, etype:0x1, AAL3/4 - SMDS, Flags: 0x35
PeakRate: 0, Average Rate: 0, Burst: 0 *32cells, VCmode: 0xE200
MID start: 1, MID end: 16
InPkts: 0, OutPkts: 0, InBytes: 0, OutBytes: 0
InPRoc: 0, OutPRoc: 0, Broadcasts: 0
InFast: 0, OutFast: 0, InAS: 0, OutAS: 0
```
[Table 7-4](#page-49-0) describes the fields shown in the displays.

| <b>Field</b>     | <b>Description</b>                                                                                                    |
|------------------|----------------------------------------------------------------------------------------------------|
| Intfc.           | Interface slot/port.                                                                                                    |
| <b>VCD</b>       | Virtual circuit descriptor (virtual circuit number).                                                                                                    |
| VPI              | Virtual path identifier.                                                                                                    |
| VCI              | Virtual channel identifier.                                                                                                    |
| Type             | Type of virtual circuit, either PVC or SVC.                                                                                                    |
| AAL/Encaps       | Type of ATM adaptation layer (AAL) and encapsulation.                                                                                                    |
| etype            | Ether type.                                                                                                    |
| Flags            | Bit mask describing virtual circuit information. The flag values are summed to<br>result in the displayed value.                                                                |
|                  | 0x40<br><b>SVC</b>                                                                                                    |
|                  | $0x20$ PVC                                                                                                    |
|                  | <b>ACTIVE</b><br>0x10                                                                                                    |
|                  | AAL5SNAP<br>0x1                                                                                                    |
|                  | <b>AAL5NLPID</b><br>0x2                                                                                                    |
|                  | <b>AAL5FRNLPID</b><br>0x3                                                                                                    |
|                  | AAL5MUX<br>0x4                                                                                                    |
|                  | AAL3/4-SMDS<br>0x5                                                                                                    |
|                  | 0x6<br><b>QSAAL</b>                                                                                                    |
| PeakRate         | Number of packets transmitted at the peak rate.                                                                                                    |
| Average Rate     | Number of packets transmitted at the average rate.                                                                                                    |
| <b>Burst</b>     | Value that, when multiplied by 32, equals the maximum number of ATM cells<br>the virtual circuit can transmit at the peak rate of the virtual circuit.                          |
| Vcmode           | AIP-specific register describing the usage of the virtual circuit. Contains values<br>such as rate queue, peak rate, and AAL mode, which are also displayed in other<br>fields. |
| <b>InPkts</b>    | Total number of packets received on this virtual circuit. This number includes all<br>silicon-switched, fast-switched, autonomous-switched, and process-switched<br>packets.    |
| <b>OutPkts</b>   | Total number of packets sent on this virtual circuit. This number includes all<br>silicon-switched, fast-switched, autonomous-switched, and process-switched<br>packets.        |
| InBytes          | Total number of bytes received on this virtual circuit. This number includes all<br>silicon-switched, fast-switched, autonomous-switched, and process-switched<br>bytes.        |
| OutBytes         | Total number of bytes sent on this virtual circuit. This number includes all<br>silicon-switched, fast-switched, autonomous-switched, and process-switched<br>bytes.            |
| InPRoc           | Number of process-switched input packets.                                                                                                    |
| OutPRoc          | Number of process-switched output packets.                                                                                                    |
| <b>Broadcast</b> | Number of process-switched broadcast packets.                                                                                                    |

<span id="page-49-0"></span>**Table 7-4 Show ATM VC Field Descriptions**

 $\blacksquare$ 

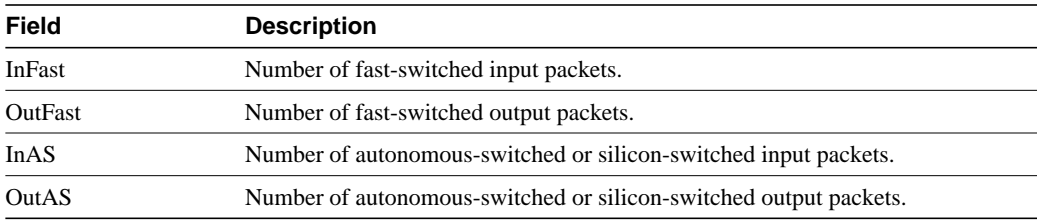

Related Command **atm pvc**

# **show dxi map**

To display all the protocol addresses mapped to a serial interface, use the **show dxi map** EXEC command.

**show dxi map**

Command Mode EXEC

### Sample Display

The following is sample output from the **show dxi map** command. It displays output for several previously defined ATM-DXI maps that defined Apollo, IP, DECnet, CLNS, and AppleTalk protocol addresses, various encapsulations, and broadcast traffic.

#### Router# **show dxi map**

```
Serial0 (administratively down): ipx 123.0000.1234.1234
   DFA 69(0x45,0x1050), static, vpi = 4, vci = 5,
    encapsulation: SNAP
Serial0 (administratively down): appletalk 2000.5
   DFA 52(0x34,0xC40), static, vpi = 3, vci = 4,
   encapsulation: NLPID
Serial0 (administratively down): ip 131.108.177.1
   DFA 35(0x23,0x830), static,
    broadcast, vpi = 2, vci = 3,
    encapsulation: VC based MUX,
    Linktype IP
```
[Table 7-5](#page-51-0) explains significant fields shown in the display.

| <b>Field</b>   | <b>Description</b>                                                                                                    |
|----------------|----------------------------------------------------------------------------------------------------|
| <b>DFA</b>     | DXI Frame Address, similar to a DLCI for Frame Relay. The DFA is shown<br>in decimal, hexadecimal, and in DXI header format. The router computes<br>this address value from the VPI and VCI values. |
| encapsulation: | Encapsulation type selected by the dxi pvc command. Displayed values<br>can be SNAP, NLPID, or VC based MUX.                                                                                        |
| Linktype       | Value used only with MUX encapsulation and therefore with only a single<br>network protocol defined for the PVC. Maps configured on a PVC with<br>MUX encapsulation must have the same link type.   |

<span id="page-51-0"></span>**Table 7-5 Show DXI Map Field Descriptions**

# **show dxi pvc**

To display the PVC statistics for a serial interface, use the **show dxi pvc** EXEC command.

**show dxi pvc**

Command Mode EXEC

### Sample Display

The following is sample output from the **show dxi pvc** command. It displays output for ATM-DXI PVCs previously defined for serial interface 0.

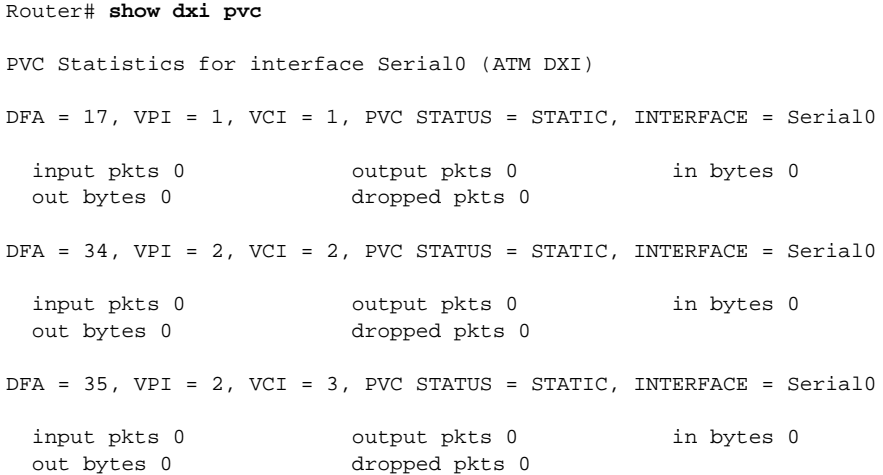

[Table 7-6](#page-52-0) describes significant fields shown in the display.

### <span id="page-52-0"></span>**Table 7-6 Show DXI PVC Field Descriptions**

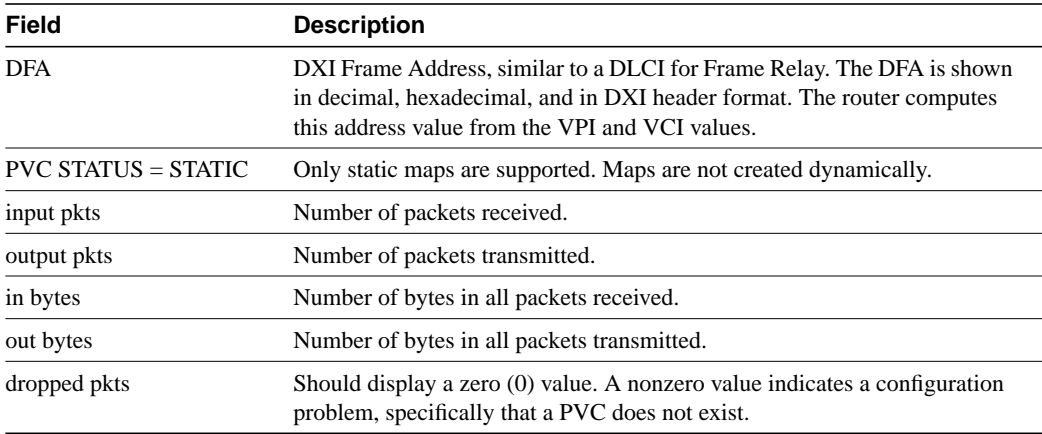

### **show sscop**

To show SSCOP details for all ATM interfaces, use the **show sscop** privileged EXEC command.

**show sscop**

### Syntax Description

This command has no arguments or keywords.

### Command Mode

Privileged EXEC

### Sample Display

The following is sample output from the **show sscop** command:

```
Router# show sscop
SSCOP details for interface ATM4/0
    Current State = Data Transfer Ready
    Send Sequence Number: Current = 2, Maximum = 9
    Send Sequence Number Acked = 3
    Rcv Sequence Number: Lower Edge = 2, Upper Edge = 2, Max = 9
    Poll Sequence Number = 1876, Poll Ack Sequence Number = 2
   Vt(Pd) = 0Connection Control: timer = 1000
    Timer currently Inactive
    Keep Alive Timer = 30000
    Current Retry Count = 0, Maximum Retry Count = 10
      Statistics -
       Pdu's Sent = 0, Pdu's Received = 0, Pdu's Ignored = 0
      Begin = 0/1, Begin Ack = 1/0, Begin Reject = 0/0End = 0/0, End Ack = 0/0Resync = 0/0, Resync Ack = 0/0 Sequenced Data = 2/0, Sequenced Poll Data = 0/0
       Poll = 1591/1876, Stat = 0/1591, Unsolicited Stat = 0/0
      Unassured Data = 0/0, Mgmt Data = 0/0, Unknown Pdu's = 0
```
[Table 7-7](#page-53-0) describes the fields shown in the display. Interpreting this output requires a good understanding of the SSCOP; it is usually displayed by our technicians to help diagnose network problems.

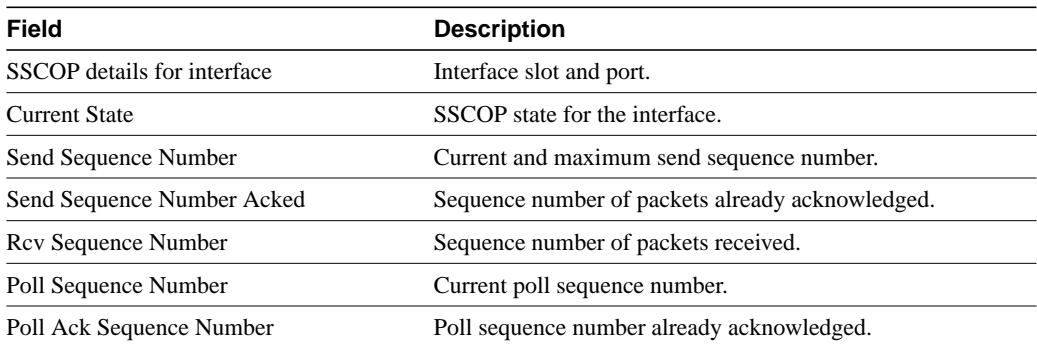

#### <span id="page-53-0"></span>**Table 7-7 Show SSCOP Field Descriptions**

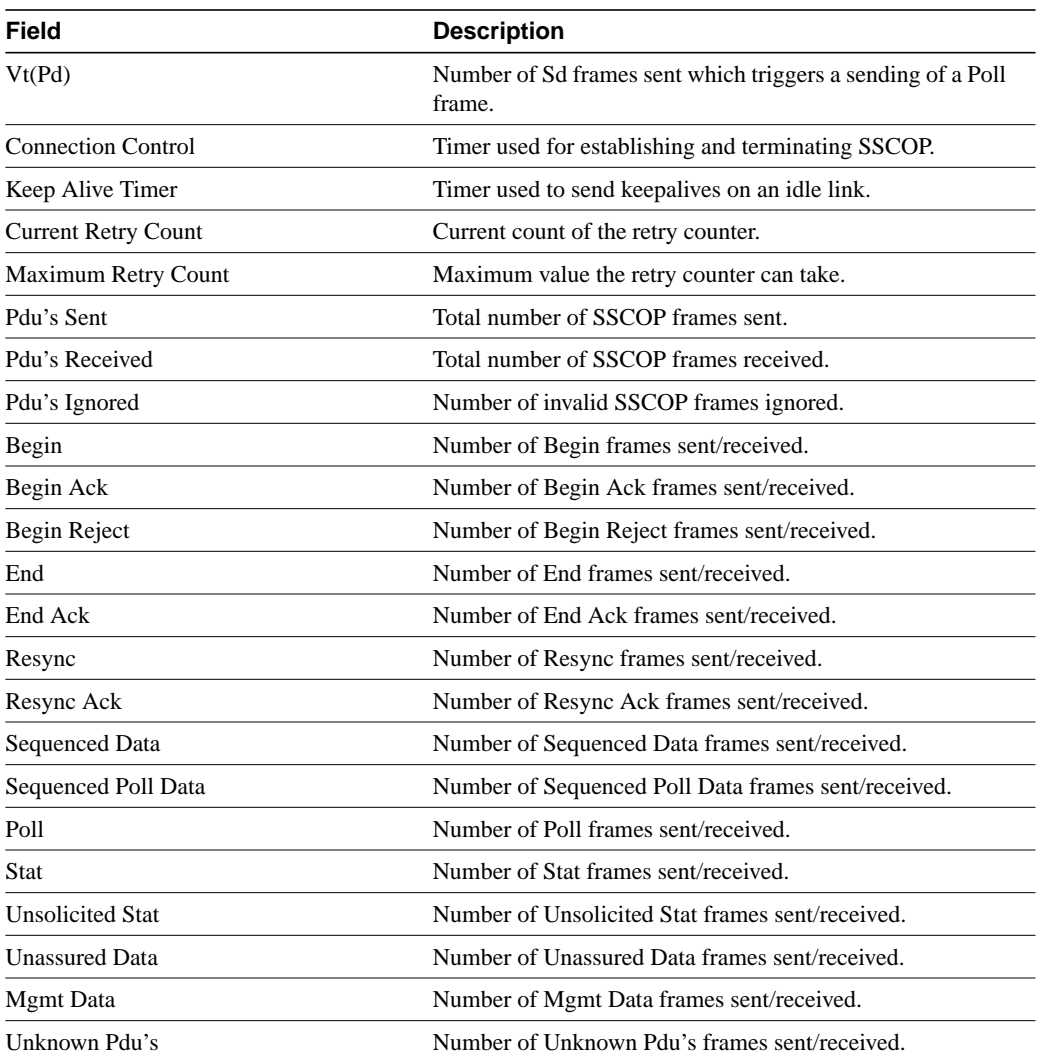

## **sscop cc-timer**

To change the connection control timer, use the **sscop cc-timer** interface configuration command. The **no** form of this command restores the default value.

**sscop cc-timer** *seconds* **no sscop cc-timer**

### Syntax Description

*seconds* Number of seconds between Begin messages. Default is 10 seconds.

### **Default**

10 seconds

### Command Mode

Interface configuration

### Usage Guidelines

The connection control timer determines the time between transmission of BGN, END, or RS PDUs as long as an acknowledgment has not been received.

### Example

In the following example, the connection control timer is set to 15 seconds:

sscop cc-timer 15

Related Command **sscop max-cc**

# **sscop keepalive-timer**

To change the keepalive timer, use the **sscop keepalive-timer** interface configuration command. The **no** form of this command restores the default value.

**sscop keepalive-timer** *seconds* **no sscop keepalive-timer** *seconds*

### Syntax Description

*seconds* Number of seconds the router waits between transmission of POLL PDUs when no SD or SDP PDUs are queued for transmission or are outstanding pending acknowledgments.

### **Default**

30 seconds

### Command Mode

Interface configuration

### Example

In the following example, the keepalive timer is set to 15 seconds:

```
sscop keepalive-timer 15
```
### **sscop max-cc**

To change the retry count of connection control, use the **sscop max-cc** interface configuration command. The **no** form of this command restores the default value.

**sscop max-cc** *retries* **no sscop max-cc**

### Syntax Description

*retries* Number of times that SSCOP will retry to transmit BGN, END, or RS PDUs as long as an acknowledgment has not been received. Valid range is 1 to 6000.

### **Default**

10 retries

### Command Mode

Interface configuration

### Example

In the following example, the retry count of the connection control is set to 20:

sscop max-cc 20

Related Command **sscop cc-timer**

 $\blacksquare$ 

# **sscop poll-timer**

To change the poll timer, use the **sscop poll-timer** interface configuration command. The **no** form of this command restores the default value.

**sscop poll-timer** *seconds* **no sscop poll-timer**

### Syntax Description

*seconds* Number of seconds the router waits between transmission of POLL PDUs.

### **Default**

10 seconds

### Command Mode

Interface configuration

### Usage Guidelines

The poll timer controls the maximum time between transmission of POLL PDUs when SD or SDP PDUs are queued for transmission or are outstanding pending acknowledgments.

### Example

In the following example, the poll timer is set to 15 seconds:

```
sscop poll-timer 15
```
## **sscop rcv-window**

To change the receiver window, use the **sscop rcv-window** interface configuration command. The **no** form of this command restores the default value.

**sscop rcv-window** *packets* **no sscop rcv-window**

### Syntax Description

*packets* Number of packets the interface can receive before it must send an acknowledgment to the ATM switch. Valid range is 1 to 6000.

### **Default**

7 packets

### Command Mode

Interface configuration

### Example

In the following example, the receiver's window is set to 10 packets:

sscop rcv-window 10

 $\blacksquare$ 

# **sscop send-window**

To change the transmitter window, use the **sscop send-window** interface configuration command. The **no** form of this command restores the default value.

**sscop send-window** *packets* **no sscop send-window**

### Syntax Description

*packets* Number of packets the interface can send before it must receive an acknowledgment from the ATM switch. Valid range is 1 to 6000.

### **Default**

7 packets

### Command Mode

Interface configuration

### Example

In the following example, the transmitter's window is set to 10 packets:

sscop send-window 10

**sscop send-window**

 $\mathbf{I}$